Philips GoGear audio video player

SA1MUS04 SA1MUS08 SA1MUS16 SA1MUS32

# Quick start guide

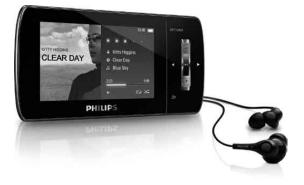

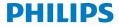

#### Contents

- 2 Register your product
- 3 What's in the box
- 4 Overview of controls and connections
- 5 Overview of the main menu
- 6 Connect MUSE to a computer
- 7 Install software
- 8 Turn MUSE on and off
- 8 Listen to music
- 9 Audiobooks
- 10 Play videos
- 10 Listen to FM radio
- 10 Settings
- 11 Manually verify / update firmware
- 11 Need help?
- 12 Disposal of your old product and the integrated battery
- 12 Background noise levels and active noise cancelation

ΕN

## Register your product

Since it is possible for you to upgrade your product, we recommend that you register your product on www.philips.com/welcome so we can inform you as soon as new free upgrades become available.

### What's in the box

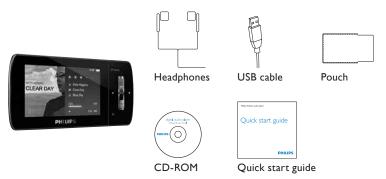

\* The images serve as reference only. Philips reserves the right to change color/design without notice.

# Overview of controls and connections

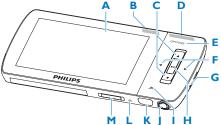

| Α |         | display                    |
|---|---------|----------------------------|
| В | NC      | slide: activate/deactivate |
|   |         | active noise-cancelation   |
| С | ▲ / ▼   | press: scroll up/down      |
|   |         | press and hold: scroll up/ |
|   |         | down at high speed         |
| D | - VOL + | press: increase/decrease   |
|   |         | the volume                 |
|   |         | press and hold: increase/  |
|   |         | decrease fast              |
| E | OPTIONS | view available options     |

| F  | ◀/▶   | press: skip to next/previous |
|----|-------|------------------------------|
|    |       | press and hold: scroll back/ |
|    |       | forward at high speed        |
| G  | MIC   | microphone                   |
| н  | ►II   | press: play/pause/confirm    |
| 1  | 5     | press: back one level        |
|    |       | press and hold: return to    |
|    |       | main menu                    |
| J  | n     | headphone jack               |
| Κ  | •     | USB connection jack          |
| L. | RESET | press: reset MUSE            |
| Μ  | ധ / 🔒 | slide and hold: turn MUSE    |
|    |       | on/off                       |
|    |       |                              |

#### Overview of the main menu

| Menu   | Mode        | То                             |
|--------|-------------|--------------------------------|
| л      | Music       | play music tracks              |
|        | Video       | play videos                    |
| U      | Pictures    | view pictures                  |
| $\sim$ | FM radio    | listen to FM radio             |
| ⊻      | Recording   | create or listen to recordings |
|        | Folder view | view files in folders          |
|        | Text reader | read text files                |
| *      | Settings    | customize the settings of MUSE |
| ۲      | Now playing | show the current play screen   |
|        |             |                                |

Z

#### Connect MUSE to a computer

- 1 Connect the USB plug of the supplied USB cable to a spare USB port on your computer.
- 2 Connect the small USB plug of the USB cable to the small USB jack on MUSE.
- 3 Turn on your computer.
  - > MUSE charges.

#### Note

- For first-time use, allow MUSE to charge for 3 hours.
- The charging animation stops and the 🖾 icon is displayed when the charging process is completed.

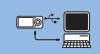

#### Install software

- 1 Connect MUSE to your computer.
- 2 Insert the CD that comes with MUSE into the CD-ROM drive of your computer.
- 3 Follow the on-screen instructions to complete the installation of the software.

If the installation program fails to start automatically:

- 1 Browse the CD contents with Windows Explorer.
- 2 Double click on the file that ends with '.exe'.

MUSE comes with the following software:

- Philips Device Manager (helps you get firmware updates for MUSE)
- Media Converter for Philips (helps you convert and transfer video files for MUSE)
- Windows Media Player (helps you convert and transver music and picture files for MUSE)
- Napster player (helps you convert and transfer music files for MUSE)

#### Important

 Remember to install the software provided in the supplied CD-ROM for music and/or video transfer.

## Turn MUSE on and off

1 To toggle between modes on and off, slide and hold  $\oplus$  for approximately 2 seconds.

MUSE has an automatic standby and shut-down feature that can save battery power. After 10 minutes in idle mode (no music plays, no button is pressed), MUSE turns off.

1 slide and hold  $\bigcirc$  for approximately 2 seconds to turn MUSE on again.

MUSE has a lock switch to prevent accidental operation.

- 1 To lock the buttons when you play, move the slider to position 🖨.
  - > All buttons except the volume keys are locked and the display shows a lock icon.
- 2 To unlock the buttons again, move the slider to the center position.

#### Listen to music

- 1 From the main menu, select **J** to enter music mode.
- 2 Navigate the sub-menus to select your music.
- 3 Press >11 to play.
  - Press >II to toggle between pause and play.

### Audiobooks

MUSE supports books in audio format. The use of this feature requires that you download the **AudibleManager** from audible.com. With the **AudibleManager** you can manage the digital contents of your audiobooks.

Visit audible.com and register. The onscreen instructions guide you through the **AudibleManager** software download process.

You can search audiobooks by book name or by author.

While you listen to an audiobook, you can navigate the same way as you would in any other audio file.

#### Play videos

- 1 From the main menu, select 🗉 to enter video mode.
- 2 Navigate the sub-menus to select your video.
- 3 Press >11 to play.
  - Press >11 to toggle between pause and play.
- 4 During video play, press and hold > or < to scan fast forward or backward.
  - Press ▶II to resume play.

## Listen to FM radio

- 1 Connect earphones.
- **2** From the main menu, select  $\mathbf{\hat{D}}$  to enter radio mode.
  - The earphones cable acts as FM antenna.

## Settings

This is how you customize MUSE:

From the main menu, select \* to enter settings mode.

In the 🏶 menu, navigate as follows:

- **1** Press  $\blacktriangle$  /  $\checkmark$  to select an option.
- 2 Press > 11 to confirm a selection and go to the next level (when available).
- 3 Press 5 to return to the previous level.
- 4 Press and hold 5 to exit the 🏶 menu.

# Manually verify / update firmware

- 1 Ensure that your computer is connected to the Internet.
- 2 Connect MUSE to the computer (see section Connect and charge for instructions).
- 3 On your computer, click Start > Programs > Philips Digital Audio Player > Muse Device Manager to launch Philips Device Manager.
- 4 Click Update.
  - Philips GoGear Muse Device Manager checks for updates and installs new firmware from the Internet, if available.
- 5 When the display shows Update completed, click OK.
- 6 Disconnect MUSE from the computer.
  - > The display of MUSE shows Updating firmware.
  - > MUSE restarts after the firmware is updated and is ready for use again.

## Need help?

#### User Manual

See the user manual on this player.

#### Online

Go to www.philips.com/welcome

## Disposal of your old product and the integrated battery

All our products are designed and manufactured with high quality materials and components, which can be recycled and reused.

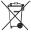

The crossed-out wheel bin symbol on a product means that the product is subject to the European Directive 2002/96/EC. This symbol can also be used in combination with a chemical symbol, which means that the product complies with the environmental directive for that chemical.

Never dispose of your product with other household waste. Inform yourself or ask your dealer about local environmentally safe recycling regulations. The correct disposal of your old product helps prevent potentially negative consequences for the environment and human health.

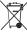

Your product contains a built-in rechargeable battery covered by the European Directive 2006/66/EC,

To safeguard the functionality and safety of your product, always bring your product to an official

collection point or service centre where a professional can remove / replace the battery as shown in the user manual.

Please inform yourself about the local rules on separate collection of batteries because the correct disposal will help prevent negative consequences for the environmental and human health.

## Background noise levels and active noise cancelation

A noisy environment can severely impair our wellbeing and add to stress. Active noise cancelation technology enables the listener to strongly reduce low frequency sounds, and thus can contribute to the reduction of stress.

The full benefits of the active noise cancelation feature of MUSE require that the special supplied earphones are used and that the earplugs are worn correctly:

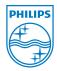

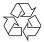

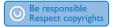

Specifications are subject to change without notice. Trademarks are the property of Koninklijke Philips Electronics N.V. or their respective owners © 2009 Koninklijke Philips Electronics N.V. All rights reserved.

www.philips.com

Printed in China wk9234 SA1MUS\_02\_QSG\_V1.0